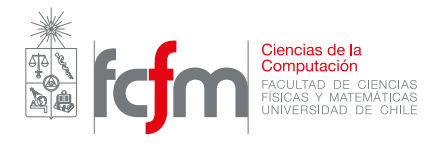

## Auxiliar 1 - Java, Clases y Strings

Profesores: Nelson Baloian Jeremy Barbay Patricio Poblete

Auxiliares: Gabriel Flores, Sven Reisenegger Elizabeth Labrada, Gabriel Norambuena Cristóbal Muñoz

## P1. Instalar Java

- Descargar e instalar el jdk (java development kit) desde acá: [www.oracle.com/technetwor](www.oracle.com/technetwork/java/javase/downloads/jdk8-downloads-2133151.html)k/ [java/javase/downloads/jdk8-downloads-2133151.html](www.oracle.com/technetwork/java/javase/downloads/jdk8-downloads-2133151.html)
- Agregar la variable de entorno JAVA HOME=carpeta\del\jdk (sin backslash al final).
- Editar la variable de entorno PATH y agregarle %JAVA\_HOME%\bin.
- Comprobar que haya quedado todo bien abriendo una consola de comandos y ejecutando: java -version javac -version
- (OPCIONAL) Instalar el IDE eclipse desde <https://www.eclipse.org/downloads/>. Esto facilita mucho la programación con auto-completado y reconocimiento de errores y warnings, adem´as de entregar herramientas para compilar y ejecutar programas (entre muchas otras cosas como ponerle colores a las palabras).
	- (a) Al comenzar la instalación seleccionar IDE for Java Developers.
	- (b) Elegir ubicación de instalación.
	- (c) Al iniciar, elegir el workspace (este es el lugar en el que se guardan todo los proyectos, el default basta).
	- (d) Saltarse el mensaje inicial e ir a la pantalla normal.
	- (e) File  $\rightarrow$  New  $\rightarrow$  Java Project.
	- (f) File  $\rightarrow$  New  $\rightarrow$  Class.
	- (g) Dentro de la clase, escribir main y luego presionar ctrl+espacio (auto-completar)  $\rightarrow$  main method.
	- (h) Dentro del main, escribir syso, auto completar "sysout print to standard out". Rellenar con el argumento "Hello World!".
	- (i) Guardar y presionar el icono de Play, debería aparecer en la consola (parte inferior) Hello World!
- (OPCIONAL 2) Existen otros IDEs como IntelliJ IDEA, si desean ocupar otro no hay problema.

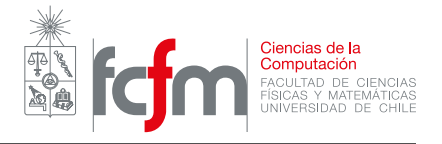

## P2. Clases de Java

Cree la clase Fraccion con la siguiente definición:

- (a) Cree un constructor public Fraccion(int num, int den), que inicializa una fracción usando num y den como numerador y denominador.
- (b) Cree otro constructor<sup>[1](#page-1-0)</sup> public Fraccion(String frac) donde frac es un string que representa una fracción por ejemplo " $3/5$ ", debe descomponer este string y guardar los números como enteros. (Puede suponer que el string siempre será válido).
- (c) Cree la función public static int mcd(int a, int b) que calcula el mcd entre  $2$ números, para esto use el algoritmo de Euclides este dice que el  $mcd(a, b) = mcd(b, a\%)$ además como caso base se tiene que  $mcd(a, 0) = a$ .
- (d) Cree el método public void simplificar() que simplifica la fracción, para esto use mcd.
- (e) Cree el método public Fraccion suma(Fraccion other) que devuelve la fracción simplificada que representa la suma de la fracción actual con la fracción other.
- (f) Cree el método public String toString() que devuelve un string que representa la fracción por ejemplo "4/7".

Utilice la clase anterior en un programa interactivo que sume n fracciones. Primero deberá pedir al usuario un numero n, y luego deberá pedir que ingrese n fracciones, al final deberá mostrar la suma de las n Fracciones.

```
n?
3
Fraccion 1?
1/4
Fraccion 2?
1/3
Fraccion 3?
-1/12La suma total es: 1/2
```
## P3. Strings

(a) **Rotación Circular** Un string r es la rotación circular de otro string w si se remueve un carácter del final de  $w$  y se coloca al principio de éste sucesivamente. Por ejemplo ritmoalgo es rotación circular de *algoritmo* y viceversa. Escriba la función en Java static boolean esRotacionCircular(String r, String w)

que recibe dos strings y retorna **true** si uno es rotación circular del otro (**false** en caso contrario).

(b) **Palíndrome** Escriba una función que diga si el String s es palíndrome o no.

<span id="page-1-0"></span> ${}^{1}$ Las clases en Java pueden tener más de un constructor siempre que reciban parámetros distintos.

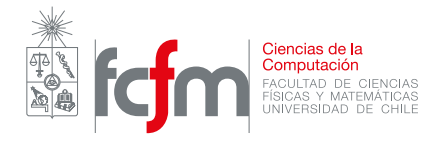

- (c) Oración palíndrome Escriba una función que diga si una oración es palíndrome (es decir, el String contiene espacios). Por ejemplo Anita lava la tina, Ana lleva al oso la avellana.
- (d) String Completo Un String s se dice completo, si éste contiene todas las letras del alfabeto inglés (es decir de la 'a' a la 'z' sin la 'ñ'). Escriba una función que reciba un String y retorno True si es completo y False en caso contrario.